# **AdafruitMMA8451 Library Documentation**

*Release 1.0*

**Tony DiCola**

**Dec 21, 2018**

### **Contents**

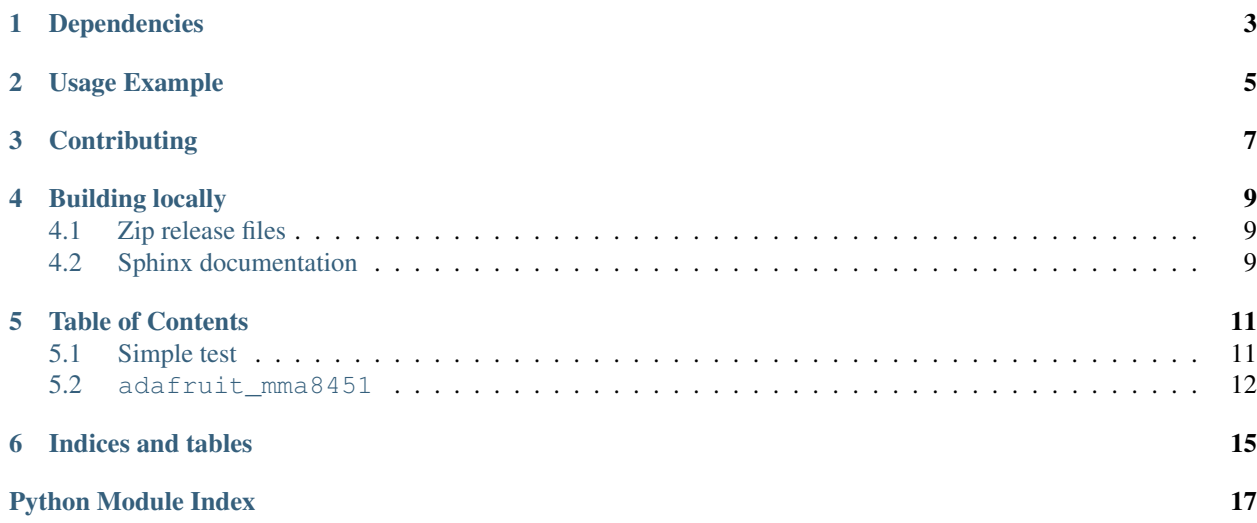

CircuitPython module for the MMA8451 3 axis accelerometer.

## Dependencies

#### <span id="page-6-0"></span>This driver depends on:

- [Adafruit CircuitPython](https://github.com/adafruit/circuitpython)
- [Bus Device](https://github.com/adafruit/Adafruit_CircuitPython_BusDevice)

Please ensure all dependencies are available on the CircuitPython filesystem. This is easily achieved by downloading [the Adafruit library and driver bundle.](https://github.com/adafruit/Adafruit_CircuitPython_Bundle)

Usage Example

<span id="page-8-0"></span>See examples/simpletest.py for a demo of the usage.

## **Contributing**

<span id="page-10-0"></span>Contributions are welcome! Please read our [Code of Conduct](https://github.com/adafruit/Adafruit_CircuitPython_MMA8451/blob/master/CODE_OF_CONDUCT.md) before contributing to help this project stay welcoming.

#### Building locally

#### <span id="page-12-1"></span><span id="page-12-0"></span>**4.1 Zip release files**

To build this library locally you'll need to install the [circuitpython-build-tools](https://github.com/adafruit/circuitpython-build-tools) package.

```
python3 -m venv .env
source .env/bin/activate
pip install circuitpython-build-tools
```
Once installed, make sure you are in the virtual environment:

```
source .env/bin/activate
```
#### Then run the build:

```
circuitpython-build-bundles --filename_prefix adafruit-circuitpython-mma8451 --
˓→library_location .
```
#### <span id="page-12-2"></span>**4.2 Sphinx documentation**

Sphinx is used to build the documentation based on rST files and comments in the code. First, install dependencies (feel free to reuse the virtual environment from above):

```
python3 -m venv .env
source .env/bin/activate
pip install Sphinx sphinx-rtd-theme
```
Now, once you have the virtual environment activated:

```
cd docs
sphinx-build -E -W -b html . _build/html
```
This will output the documentation to docs/\_build/html. Open the index.html in your browser to view them. It will also (due to -W) error out on any warning like Travis will. This is a good way to locally verify it will pass.

#### Table of Contents

#### <span id="page-14-1"></span><span id="page-14-0"></span>**5.1 Simple test**

Ensure your device works with this simple test.

Listing 1: examples/simpletest.py

```
1 | # Simple demo of reading the MMA8451 orientation every second.
2 # Author: Tony DiCola
3 import time
4
5 import board
6 import busio
7
8 import adafruit_mma8451
9
10
11 # Initialize I2C bus.
12 i2c = busio.I2C(board.SCL, board.SDA)
13
14 # Initialize MMA8451 module.
15 sensor = adafruit_mma8451.MMA8451(i2c)
16 # Optionally change the address if it's not the default:
17 #sensor = adafruit_mma8451.MMA8451(i2c, address=0x1C)
18
19 \mid \text{\#} Optionally change the range from its default of +/-4G:
20 #sensor.range = adafruit_mma8451.RANGE_2G # +/- 2G
21 #sensor.range = adafruit_mma8451.RANGE_4G # +/- 4G (default)
22 #sensor.range = adafruit_mma8451.RANGE_8G # +/- 8G
23
24 # Optionally change the data rate from its default of 800hz:
25 #sensor.data rate = adafruit mma8451.DATARATE 800HZ # 800Hz (default)
26 #sensor.data_rate = adafruit_mma8451.DATARATE_400HZ # 400Hz
27 #sensor.data_rate = adafruit_mma8451.DATARATE_200HZ # 200Hz
```
(continues on next page)

(continued from previous page)

```
28 #sensor.data_rate = adafruit_mma8451.DATARATE 100HZ  # 100Hz29 #sensor.data_rate = adafruit_mma8451.DATARATE_50HZ # 50Hz
30 #sensor.data_rate = adafruit_mma8451.DATARATE_12_5HZ # 12.5Hz
31 *sensor.data_rate = adafruit_mma8451.DATARATE_6_25HZ * 6.25Hz
\frac{32}{100} #sensor.data_rate = adafruit_mma8451.DATARATE_1_56HZ # 1.56Hz
34 # Main loop to print the acceleration and orientation every second.
35 while True:
36 | x, y, z = sensor.acceleration
37 print('Acceleration: x = \{0:0.3f\}m/s^2 y = \{1:0.3f\}m/s^2 z = \{2:0.3f\}m/s^2'.format(x, y,
    \rightarrow z))
38 orientation = sensor.orientation
39 # Orientation is one of these values:
40 \parallel \parallel \parallel \parallel \parallel PL PUF: Portrait, up, front
41 \# - PL PUB: Portrait, up, back
42 \parallel \parallel \parallel \parallel \parallel \parallel PL PDF: Portrait, down, front43 # - PL_PDB: Portrait, down, back
44 # - PL_LRF: Landscape, right, front
45 # - PL_LRB: Landscape, right, back
46 # - PL_LLF: Landscape, left, front
47 \parallel \parallel \parallel \parallel \perp LLB: Landscape, left, back
48 print('Orientation: ', end='')
49 if orientation == adafruit_mma8451.PL_PUF:
50 print('Portrait, up, front')
51 elif orientation == adafruit_mma8451.PL_PUB:
52 print('Portrait, up, back')
53 elif orientation == adafruit_mma8451.PL_PDF:
54 print('Portrait, down, front')
55 elif orientation == adafruit_mma8451.PL_PDB:
56 print('Portrait, down, back')
57 elif orientation == adafruit_mma8451.PL_LRF:
58 print('Landscape, right, front')
59 elif orientation == adafruit mma8451.PL LRB:
60 print('Landscape, right, back')
61 elif orientation == adafruit_mma8451.PL_LLF:
62 print('Landscape, left, front')
63 elif orientation == adafruit_mma8451.PL_LLB:
64 print('Landscape, left, back')
       time.sleep(1.0)
```
#### <span id="page-15-1"></span><span id="page-15-0"></span>**5.2 adafruit\_mma8451**

CircuitPython module for the MMA8451 3 axis accelerometer. See examples/simpletest.py for a demo of the usage.

```
• Author(s): Tony DiCola
```

```
class adafruit_mma8451.MMA8451(i2c, *, address=29)
```
MMA8451 accelerometer. Create an instance by specifying: - i2c: The I2C bus connected to the sensor.

Optionally specify: - address: The I2C address of the sensor if not the default of 0x1D.

```
acceleration
```
Get the acceleration measured by the sensor. Will return a 3-tuple of X, Y, Z axis acceleration values in  $m/s^2$ .

```
data_rate
```
<span id="page-16-0"></span>Get and set the data rate of the sensor. Must be a value of: - DATARATE\_800HZ: 800Hz (the default) - DATARATE\_400HZ: 400Hz - DATARATE\_200HZ: 200Hz - DATARATE\_100HZ: 100Hz - DATARATE\_50HZ: 50Hz - DATARATE\_12\_5HZ: 12.5Hz - DATARATE\_6\_25HZ: 6.25Hz - DATARATE\_1\_56HZ: 1.56Hz

#### **orientation**

Get the orientation of the MMA8451. Will return a value of: - PL PUF: Portrait, up, front - PL PUB: Portrait, up, back - PL\_PDF: Portrait, down, front - PL\_PDB: Portrait, down, back - PL\_LRF: Landscape, right, front - PL\_LRB: Landscape, right, back - PL\_LLF: Landscape, left, front - PL\_LLB: Landscape, left, back

#### **range**

Get and set the range of the sensor. Must be a value of: - RANGE\_8G: +/- 8g - RANGE\_4G: +/- 4g (the default) - RANGE\_2G: +/- 2g

Indices and tables

- <span id="page-18-0"></span>• genindex
- modindex
- search

Python Module Index

<span id="page-20-0"></span>a

adafruit\_mma8451, [12](#page-15-1)

### Index

## A

acceleration (adafruit\_mma8451.MMA8451 attribute), [12](#page-15-2) adafruit\_mma8451 (module), [12](#page-15-2)

### D

data\_rate (adafruit\_mma8451.MMA8451 attribute), [12](#page-15-2)

### M

MMA8451 (class in adafruit\_mma8451), [12](#page-15-2)

### O

orientation (adafruit\_mma8451.MMA8451 attribute), [13](#page-16-0)

### R

range (adafruit\_mma8451.MMA8451 attribute), [13](#page-16-0)